Navigator Parcel Map Search is a new tool for viewing individual parcel maps. The current Property Appraiser Map Search will be phased out on 6/1/2011, at which time the Navigator Parcel Map Search will be used exclusively.

There are two ways to get to the Navigator Map Search function:

Select the "Interactive Map Search" menu item from the list on the left side of the home page.

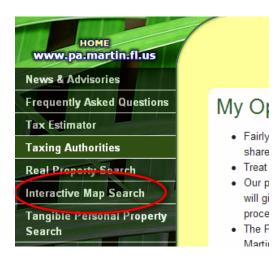

Then, select the middle bullet to be connected directly to the Navigator Parcel Map Search.

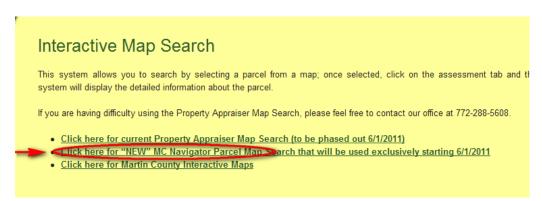

When conducting a Real Property Search, select the "NEW: Navigator Maps" menu item from the list on the left side of the summary page.

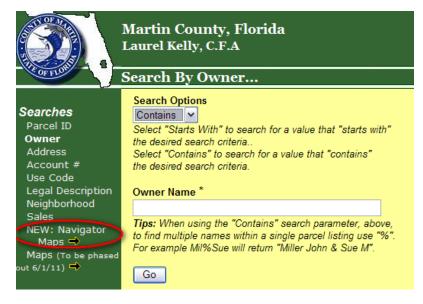